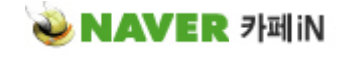

인터넷상에서 한영키가 전환 안될때 | PC관리 출력하기 | 닫기

창호 강경숙(dasang49) http://cafe.naver.com/upcomnara/603

[ IE 등에서 한/영 전환이 안될 경우]-슬라이드(52)참조

 \* 첫번째 방법 ① 시작 -> 실행 Regsvr32.exe /u msimtf.dll -> 확인 Regsvr32.exe /u msctf.dll -> 확인

\* 두번째 방법

① Windows 작업 관리자 창에서 "프로세스" 탭 선택

- ② 이미지 이름 중에 ctfmon.exe 프로세스를 찾아 종료(경고창 나오나 '예' 누름)
- ③ 시작/실행창 열기 부분에 ctfmon.exe 를 입력하여 재실행 -> 한영키 전환여부 확인
- \* 세번째 방법

 ① 시작 -> 실행 ->REGDIT ->HKEY CURRENTUSER -> SOFTWARE -> MICROSOFT -> WINDOWS -> CURRENT VERSION -> RUN 항목 클릭 - > CTFMON.EXE 우측 제거 후- > 재부팅

> 출력하기 달기 L